# 高校开放式实验教学管理系统

马 华, 吴沛林

(湖南涉外经济学院 信息科学与工程学院, 长沙 410205)

摘 要: 实施开放式实验教学实践, 鼓励学生开展个性化学习、自主性学习, 有利于提升大学生的自学能力和探 索能力. 设计并实现了一个基于 ASP.NET 的高校开放式实验教学管理系统, 它以开源系统 FrameWork 为底层平 台, 实现了实验预约管理、实验课程管理、实验室管理等上层应用功能, 设计了完善的预约时间约束检测和可视 化预约工位的动态生成算法, 可满足开放式实验管理的复杂需求, 具有较高的实用价值. 关键词: 高校; 开放式实验; 教学管理系统; 实验预约

### **Open Experiment Teaching Management System for Universities**

#### MA Hua, WU Pei-Lin

(School of Information Science and Engineering, Hunan International Economics University, Changsha 410205, China)

**Abstract**: The open management of experiment teaching can encourage college students to carry out personalized learning and autonomous learning, and will help students sharpen up their self-study skills and exploration competence. This paper designs and develops an open experiment teaching management system for universities based on ASP.NET, in which the open resource project FrameWork is used as infrastructure. The upper application functions are developed, such as experiment reservation management, experiment course management, laboratory management. The perfect algorithms about reservation time restraints test and dynamic generating of visual experiment table are designed. This system can meet complex requirements from open experiment management, and has high use value.

**Key words**: university; open experiment; teaching management system; experiment reservation

传统的实验教学管理模式无法实现实验教学资源 的有效利用与共享开放, 已无法适应当前实验教学的 需要[1]. 为适应高校实验教学改革的需要, 最大限度 的利用和调配实验资源, 建立一个基于Internet的高校 开放式实验教学管理系统是十分必要的[2,3].

近年来, 我校在实验教学方面开展了一系列教学 改革实践. 针对国内高校实验教学普遍存在的问题[1,4], 我们提出以开源系统 FrameWork 为底层平台, 实现具 有实验预约管理、实验课程管理、实验室管理等功能 的开放式实验教学管理系统, 该系统具有完善的预约 时间约束检测和可视化预约工位的动态生成算法, 能 够满足开放式实验管理的复杂需求, 可为开放式实验 教学改革提供重要支撑.

### 1 系统分析与设计

通过深入分析[5], 我们提出了高校开放式实验教学 管理系统的建设目标, 包括: (1)实现时间和空间的开放, 教师和学生可根据自身需要选择实验器材和进入实验 室的时间. (2)实现实验项目、手段和方式的开放, 即在 符合实验管理规定的前提下, 允许学生根据自身需求 选择实验项目和实验方法. 因此, 高校开放式实验教学 管理系统应提供以下功能: (1)实验教学管理: 提供实验 课程的管理; 支持个人实验预约和班级实验预约; 支持 可视化的实验工位预订. (2)实验过程管理: 提供实验考 勤、实验报告管理等功能. (3)实验室管理: 包括实验室 信息配置、实验管理员职责分配、实验项目配置管理等. (4)实验信息发布: 实验中心可发布实验通知公告.

① 基金项目:湖南省教育厅优秀青年科研项目(10B059);湖南省普通高校教学改革研究项目(湘教通(2013)223 号, No.495) 收稿时间:2013-06-27;收到修改稿时间:2013-07-22

System Construction 系统建设 73

开放式实验管理系统的权限管理需求可从五个方 面来分析, 对应五类参与者. (1)系统管理员, 是整个系 统的管理者. (2)实验中心管理员, 可管理所有实验室. (3)实验室管理员, 管理一个或多个实验室, 负责审核 实验预约请求等. (4)教师, 可预约个人实验或班级实 验、管理实验签到和实验报告等. (5)学生, 可查看实验 通知、预约实验、实验签到、提交实验报告等. 系统 整体用例图如图 1 所示.

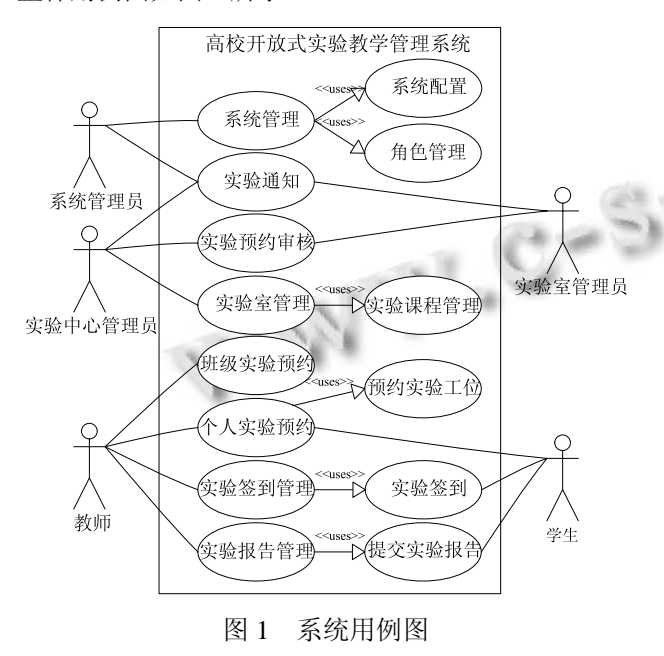

根据系统需求分析, 得到总体 E-R 图如图 2 所示.

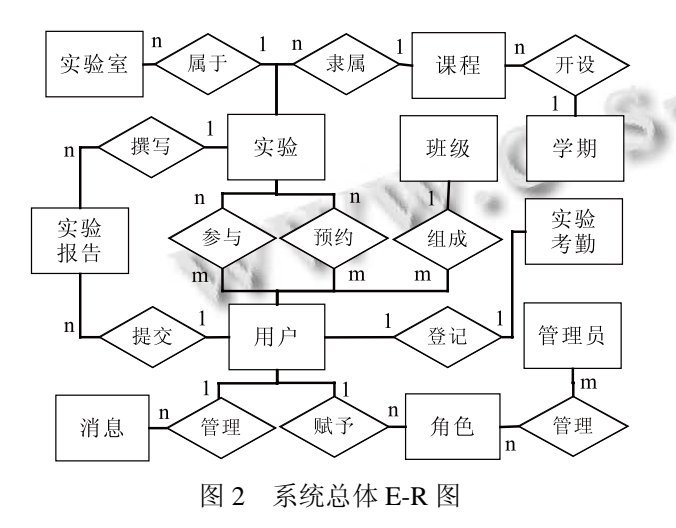

### 2 开源系统FrameWork分析及其集成

### 2.1 功能简介

FrameWork $^{[6]}$ 是一个优秀的开源权限管理系统。

74 系统建设 System Construction

可为多个应用构建统一的管理后台, 通过授权管理多 个业务系统. 鉴于未来功能扩充的需求, 例如集成实 验设备和资产管理、实验考试与评价管理, FrameWork 可作为开放式实验管理系统的后台管理平台. 本系统 使用的 FrameWork 系统版本为 1.0.8, 该系统建立了包 括数据实体层、数据访问层、业务逻辑层、界面层等 多层软件结构. 数据访问层应用抽象类技术提高程序 的可扩展性, 可支持多种数据库, 其类图如图 3 所示.

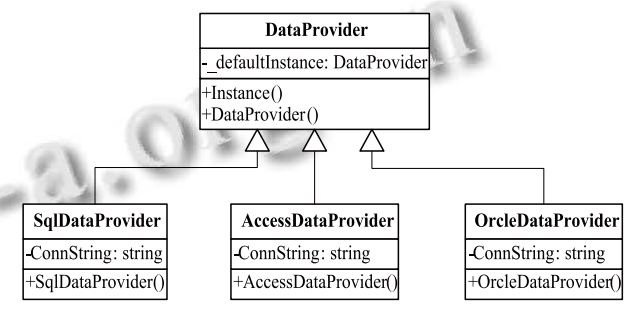

图 3 FrameWork 中数据库访问类的关系图

### 2.2 **FrameWork** 的集成与权限控制方法

### (1) 页面级权限控制方法

每个嵌入到 FrameWork 模块的页面均可成为权限 控制对象. 权限设定是通过模块目录下的 web.config 进行设定. web.config 配置权限相当于一个文件对应一 个权限. 当一个页面中有多个权限判断时, 系统提供 代码进行八个权限的判断, 即查看/新增/修改/删除/排 序/打印/备用 A/备用 B. 每个模块都在 Module 目录下 对应一个目录, 并对应一个应用 ID 和模块代码. 模块 目录通过 web.config 文件设定当前目录所属哪一个应 用和模块代码, 并在 web.config 中配置文件对应的权 限关系. 一个典型的 web.config 文件代码如下所示. <?xml version="1.0" encoding="utf-8"?>

## <configuration>

<Permission>

<ApplicationID name="应用 ID">1</ApplicationID> <PageCode name="模块代码">S00M00</PageCode> <Item value="2" name="列表/查看">,list.aspx,

AppManager.aspx,</Item>

<Item value="4" name="新增"></Item>

<Item value="8" name="修改"></Item>

<Item value="16" name="删除"></Item>

- <Item value="32" name="排序">Orderby.aspx</Item>
- <Item value="64" name="打印"></Item>

<Item value="128" name="备用 A"></Item> <Item value="256" name="备用 B"></Item>

</Permission>

### </configuration>

其中, ApplicationID 代表配置当前模块目录所属 应用ID. 应用ID可通过"应用管理"模块查找, 其name 属性代表应用名称. PageCode 代表所属模块编码, 其 和应用 ID 组成唯一值, 其 name 属性表示模块名称, Item 代表配置属于"列表/查看"权限的文件名. 文件名 以",文件名,"此格式表示. 如有多个, 则用",文件名,文 件名,", value 属性表示当前是查看权限的值, 其 name 属性表示当前权限名称.

(2) 方法级权限控制方法

嵌入到 FrameWork 中的代码, 可调用系统方法获 取权限控制标识以检测当前操作是否合法. 使用时需 要在代码中判断权限的文件名在 web.config 中的权限 设为为"列表/查看"权限. 然后按以下步骤配置:

1)FrameWorkPermission.CheckButtonPermission (PopedomType.New);检测权限, 返回 true/fals

2)FrameWorkPermission.CheckPermissionVoid(Pop edomType.List);检测权限, 出错跳转界面.

3)在方法上面增加权限属性信息, 示例如下:

[PopedomTypeAttaible(PopedomType.New)]

[System.Security.Permissions.PrincipalPermission(Syste m.Security.Permissions.SecurityAction.Demand, Role = "OR")]

protected void Button1\_Click(object sender, EventArgs e)

- { Response.Write("新增权限");
- }

### 3 系统核心功能的实现

3.1 实验预约功能的实现

系统支持个人实验预约、班级实验预约两种类型. 个人预约时要检测预约请求的时间约束, 如任何一个 约束条件不满足, 预约将不能完成. 约束条件包括:

(1) 提前三天预约, 并且最多提前时间不超过八天.

(2) 预约时间不能与此实验室已安排实验相冲突.

(3) 预约时间不能与本人已经有的实验时间相冲

突. "本人已经有的实验时间"包括个人预约的实验时 间以及班级预约的实验时间.

如未违背时间约束, 用户方可"预约实验工位", 为提供给老师和学生友善的用户体验, 我们提供了动 态可视化的预约设计, 系统界面如图 4 所示. 座位生 成算法由 JavaScript 实现, 核心算法如下:

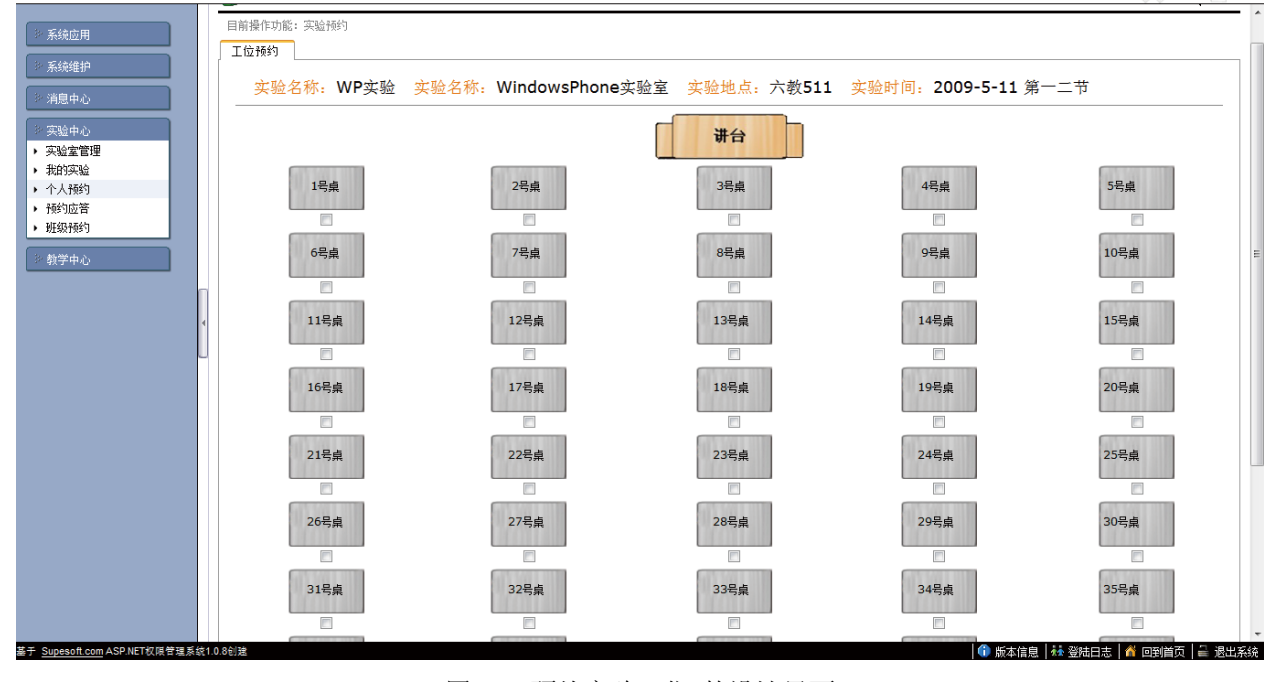

图 4 "预约实验工位"的设计界面

(1) 使用 API 取得客户端浏览器页面宽度, 即: total=document.documentElement.clientWidth|document.

System Construction 系统建设 75

body.clientWidth, 用其减去左边菜单栏宽度.

(2) 为计算出理想的座位图片宽度、高度及座位间 图片的距离, 先假设有 n 列座位(n>1), 让图片两端对 齐, 实现如图 5 所示效果.

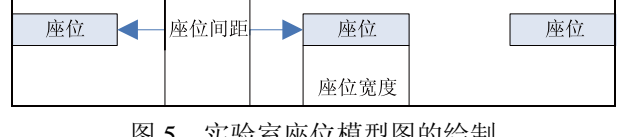

- 头频至座位保望图的绘制

(3) 假设一个座位占两个单位宽度, 两个座位间 占三个单位宽度 . 得到一个单位宽度 unit=(totle -230)/(n-1)\*3+n\*2), 230 为左边栏宽度. padding 与 imagewidth 为座位间距与图片宽度.

(4) 给每个座位添加序号. 因图片动态生成的, 所 以序号也要动态加载. 设序号与图片顶部的距离为 div top, 经过反复检测, 最佳的大小为图片高度的 1/5.

高校实验教学管理信息系统

(5) 解析AJAX请求的JSON数据. 代码如下所示.

for(var i=0;i<row;i++){

for(var j=0;j<col;j++){  $//\overline{y}$ 

for(var k=0;k<occupied.length;k++){

//遍历已预约座位, 检测本位置是否已被预约

var curRow=occupied[k].split(',')[0];

var curCol=occupied[k].split(',')[1];

if(curRow==i&&curCol==j){ flag=true; break; }

var

 $dN=1+parseInt(i)*(parseInt(col)-1)+parseInt(i)+parseInt(i);$ //dN 为座位号, 以下省去拼接 HTML 的代码 } }

自定义 JSON 为{"Standard":"10\*10", "Occupied": "0,1|2,5"}. 其中 Standard 为实验室的座位行与列, Occupied 为已预约过的座位, 解析算法略. 班级预约 与个人预约类似, 但默认占用全部工位.

实验预约模块的实现界面如图 6 所示. 教师进行 班级实验预约时要设定班级所属的学院、系、专业、 年级、班号等信息, 并需指定预约实验的日期和节次.

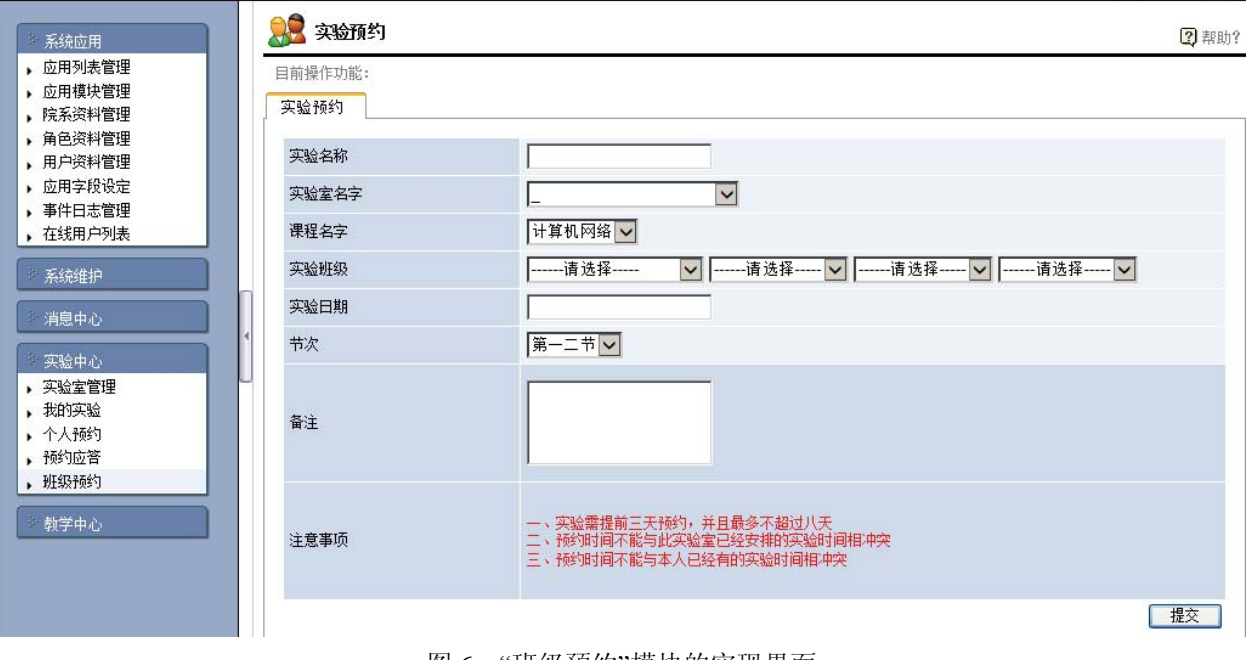

图 6 "班级预约"模块的实现界面

### 3.2 预约审核功能的实现

系统支持三级预约审核模式. 正常情况下由实验 室管理员处理预约请求. 特殊情况下系统管理员、实 验中心管理员也可参与预约处理. 预约审核结果为 "同意"或"拒绝". 系统界面如图 7 所示.

### 4 结语

本文设计并实现了一个基于 FrameWork 的高校开 放式实验教学管理系统, 该系统在实验预约与审核时 应用动态 AJAX 方式, 获得了较好的用户体验. 系统 提供了完善的预约时间约束检测和可视化预约工位的

76 系统建设 System Construction

系统应用

系统维护 消息中心 实验中心 ,实验室管理 ▶ 我的实验 个人预约 ▶ 预约应答 ▶ 班级预约 教学中心

### 高校实验教学管理信息系统

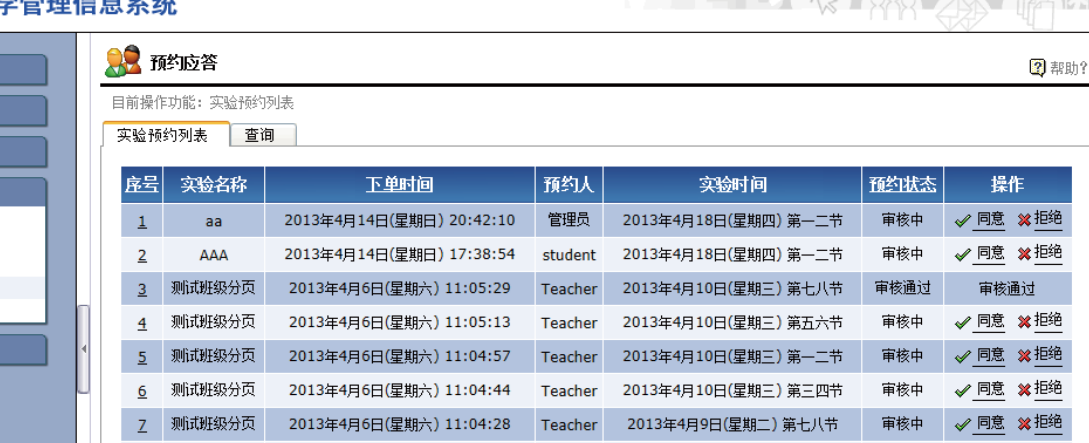

Teacher

Teacher

Teacher

总记录: 26 页码: 1/3 每页: 10

测试班级分页

**测试班级分页** 

测试班级分页

图 7 "预约审核"模块的实现界面

2013年4月6日(星期六) 11:04:13

2013年4月6日(星期六) 11:03:58

2013年4月6日(星期六) 11:03:42

动态生成算法, 可满足开放式实验管理的复杂需求, 具有较高的实用价值. 后续研究包括改进页面设计、 完善异常处理、添加实验预约的撤销功能等.

 $\mathbf{Q}$ 

10

### 参考文献

- 1 刘琴.开放式实验教学研究现状及展望.实验室科学与技术, 2010,8(4):81−82.
- 2 蒋清锋,陈惠欢,郑建立.基于门禁的高校开放式实验教学管 理系统.计算机系统应用,2013,22(3):51−54.
- 3 徐玉莲.高校开放式实验教学管理平台的构建.实验室科学, 2011,14(4):163−166.

审核中

审核中

审核中

√同意 ※拒绝

√同意 ※拒绝

√回意 ×担绝

首页上一页 1 2 3 下一页 尾页

当日 日本

2013年4月9日(星期二) 第五六节

2013年4月9日(星期二) 第三四节

2013年4月9日(星期二) 第一二节

- 4 肖利梅,李策,袁桂慈.开放式实验管理系统的设计与实现. 电气电子教学学报,2010,(9):150−152.
- 5 闫丽,崔素萍,左豫虎,等.基于 UML 的高校开放性实验教学 管理系统的开发.实验室科学,2010,13(1):173−175.
- 6 Supesoft.权限管理系统(FrameWork) 1.0.9 Release. http:// framework.supesoft.com/, 2013-05-10.

### (上接第 102 页)

光纤围栏系统实验研究.光子学报,2007,36(6):1013−1017.

- 4 孙琪真,刘德明,王健.基于环结构的新型分布式光纤振动传 感系统.物理学报,2007,56(10):5903−5906.
- 5 Xu WY, Zhang CX, Liang S, et al. Fiber-Optic Distributed Sensor based on a Sagnac Interferometer with a Time Delay Loop for Detecting Time Varying Disturbance. Microwave

and Optical Techonology Letters, 2009, 51(11): 2564−2567.

- 6 Hoffman PR, Kuzyk GM. Position Determination of an Acoustic Burst Along a Sagnac Interferometer. Journal of Lightwave Technology, 2004, 22(2): 494−498.
- 7 单超,方捻,王陆唐,黄肇明.混沌光纤围栏系统及其入侵定 位方法.光学学报,2010,30(2):335−339.

System Construction 系统建设 77